Zoom の画面が 90 度傾いているときの対応方法

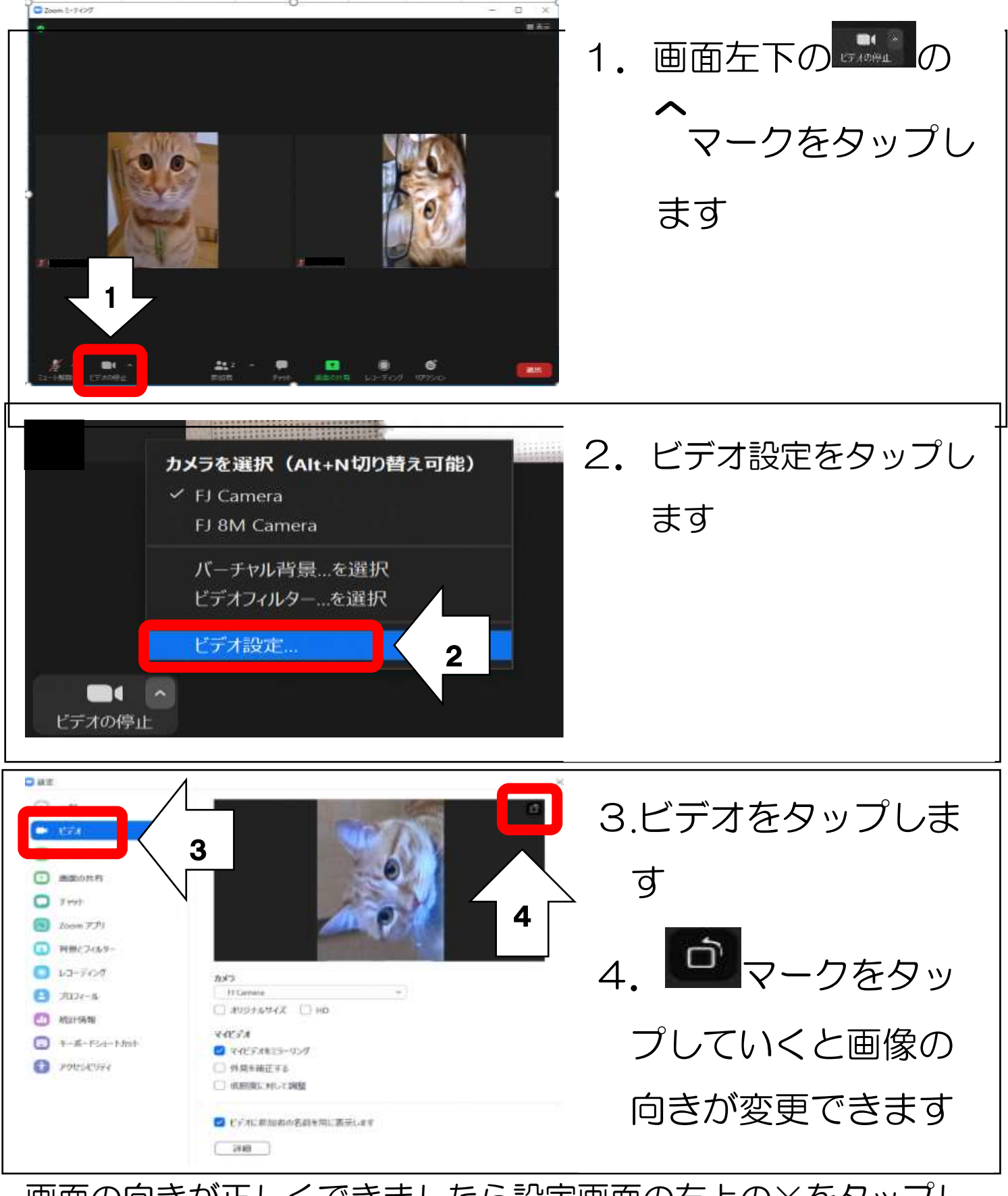

画面の向きが正しくできましたら設定画面の右上の×をタップし

てください